### Esri Developer Summit

March 26-29, 2012 | Palm Springs, California esri.com/events/devsummit

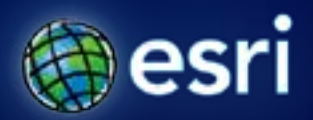

## **Configuring and Customizing the ArcGIS Viewer for Flex**

Bjorn Svensson Heather Gonzago

### **Agenda**

- **Viewer overview**
- **Application Builder**
- **Creating new widgets from API samples**
- **Extending existing widgets**
- **Custom widgets with Application Builder**

## **ArcGIS Viewer for Flex**

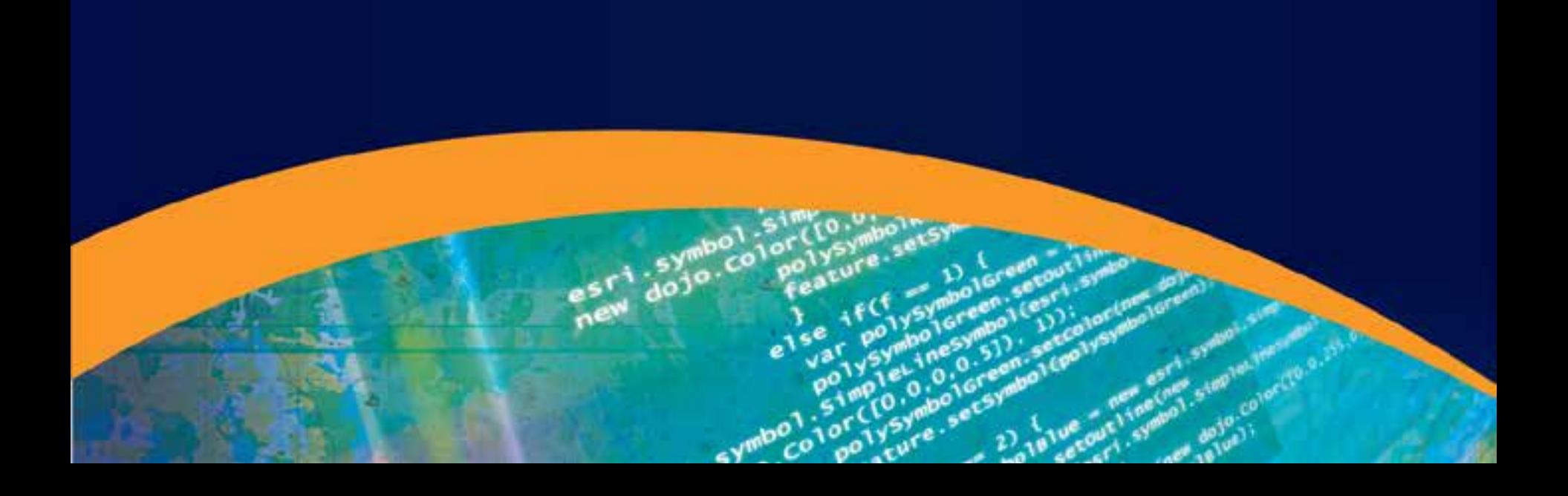

#### **A quick primer before we get started…**

• **Configurable** *ready-to-deploy* **Web client**

- **Built with the ArcGIS API for Flex**

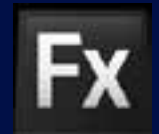

• **Easily and quickly build and implement GIS Web mapping applications**

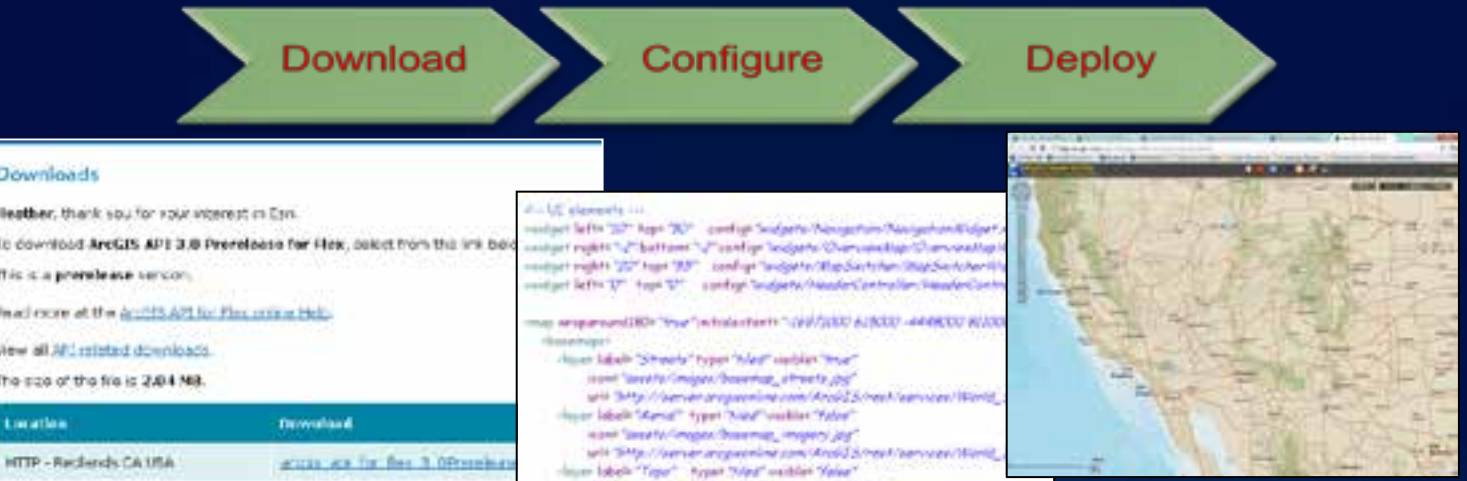

#### **Three flavors to choose from…**

- **1 Application Builder**
	- **Great starting point.**
- **2 - ArcGIS Viewer for Flex (compiled)**
	- **Power users!**
- **3 - ArcGIS Viewer for Flex (source)**
	- **Flex developers do anything you want!**
		- **<https://github.com/ArcGIS/ArcGISViewerForFlex>**

### **How does it all really work?**

- **Configuration enables changes to**
	- **Appearance**
	- **Functionality (via widgets)**
	- **Data content**
- **Widgets → modular functionality**
	- **Consist of**
		- **XML configuration file**
		- **Compiled Flash (.swf) file**

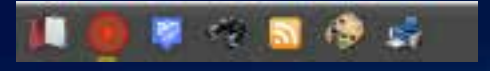

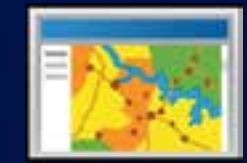

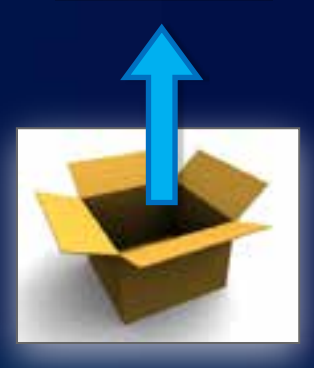

#### **What is a widget?**

- **Viewer application functionality defined by widgets**
- **Many core widgets included**
- **Configurable – make it do what you need**

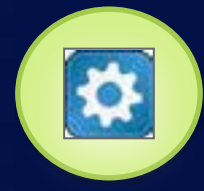

- **Use a select group of widgets to create custom Web clients that address specific business workflows**
	- **Build focused Web mapping applications**

# **Application Builder**

### **So what is this Application Builder?**

- **Build Flex Viewer applications**
- **GUI user experience to configure and deploy the Viewer web application**

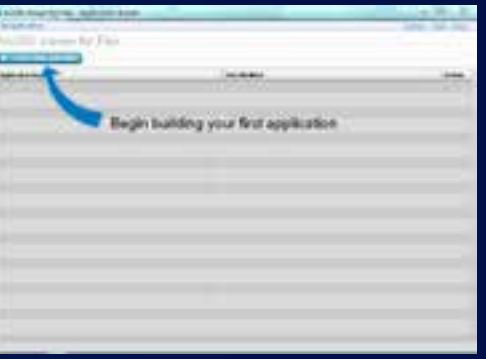

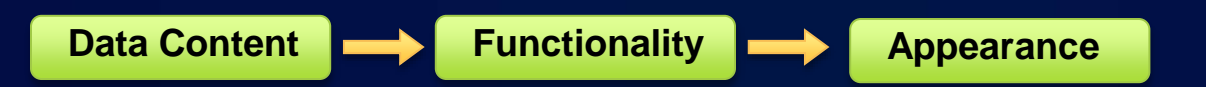

### **Enough talk – let's just see it**

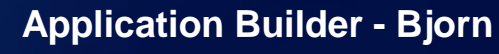

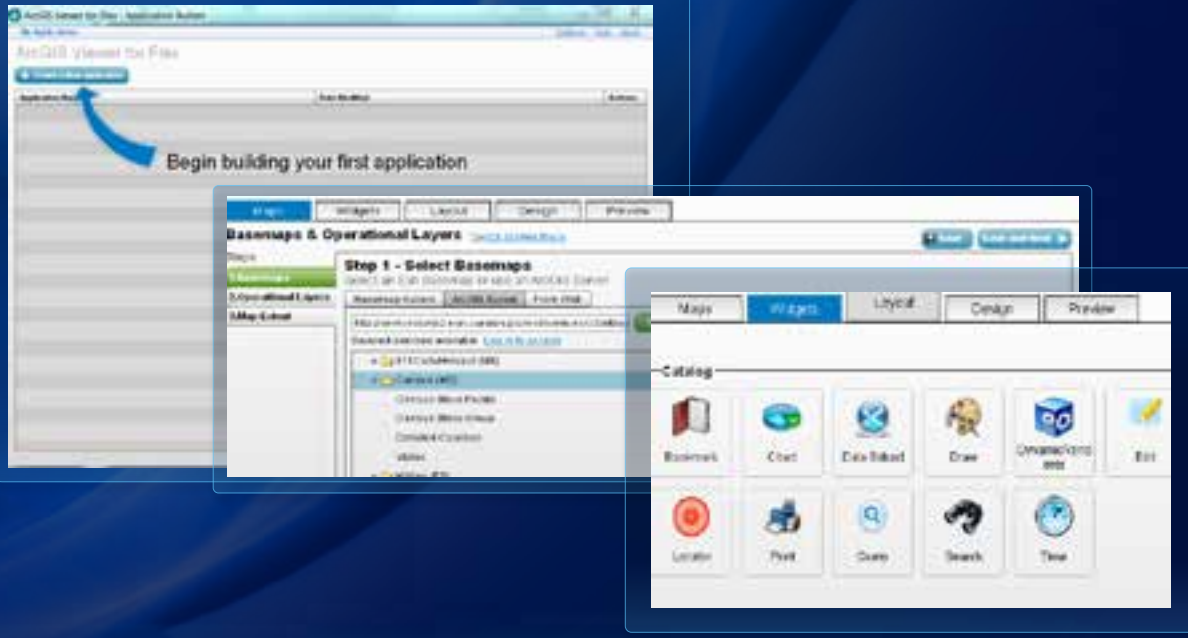

## **Creating a new widget**

#### **Why create a new Widget?**

- **Needed functionality may not be given in core Viewer**
- **Or…functionality is provided but you may need to tweak it to suit your specific needs**
- **Some examples for custom widgets could be:**
	- **API functionality that is not provided directly in Viewer**
	- **Social Media integration**
	- **More great examples can be found at the [Esri Code](http://help.arcgis.com/en/webapps/flexviewer/gallery.html)  [Gallery](http://help.arcgis.com/en/webapps/flexviewer/gallery.html)**

#### **Before you begin, you will need**

- **An IDE of preference that will allow compiling the Viewer (e.g. Flash Builder)**
- **Adobe Flex 4.5 SDK or later**
- **ArcGIS Viewer for Flex source code on [Github](https://github.com/ArcGIS/ArcGISViewerForFlex)**
- **ArcGIS API for Flex**
- **More instructions on our [Flex Resource Center](http://resourcesbeta.arcgis.com/en/communities/flex-api/index.html)**

## **API sample turned widget**

**Demo: Heather**

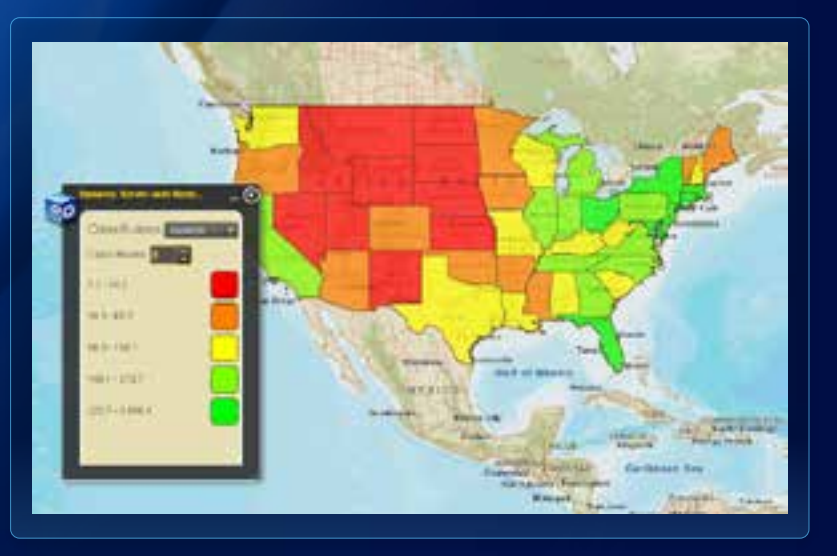

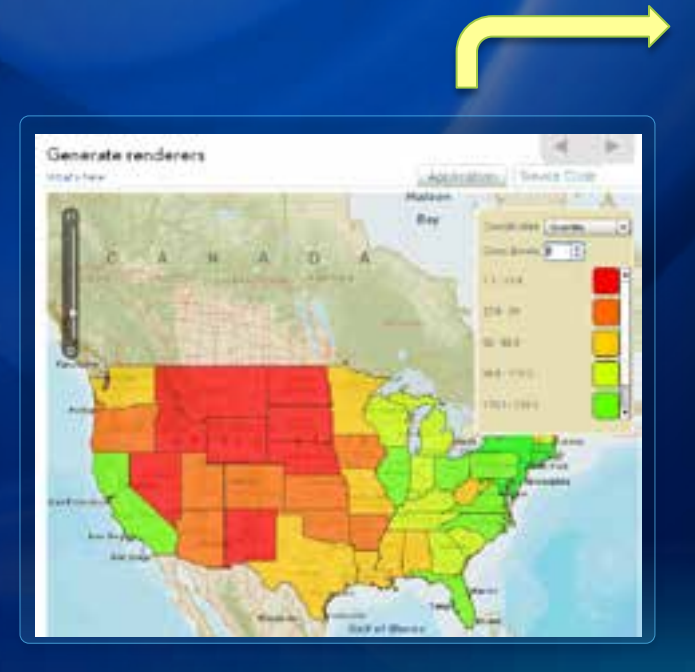

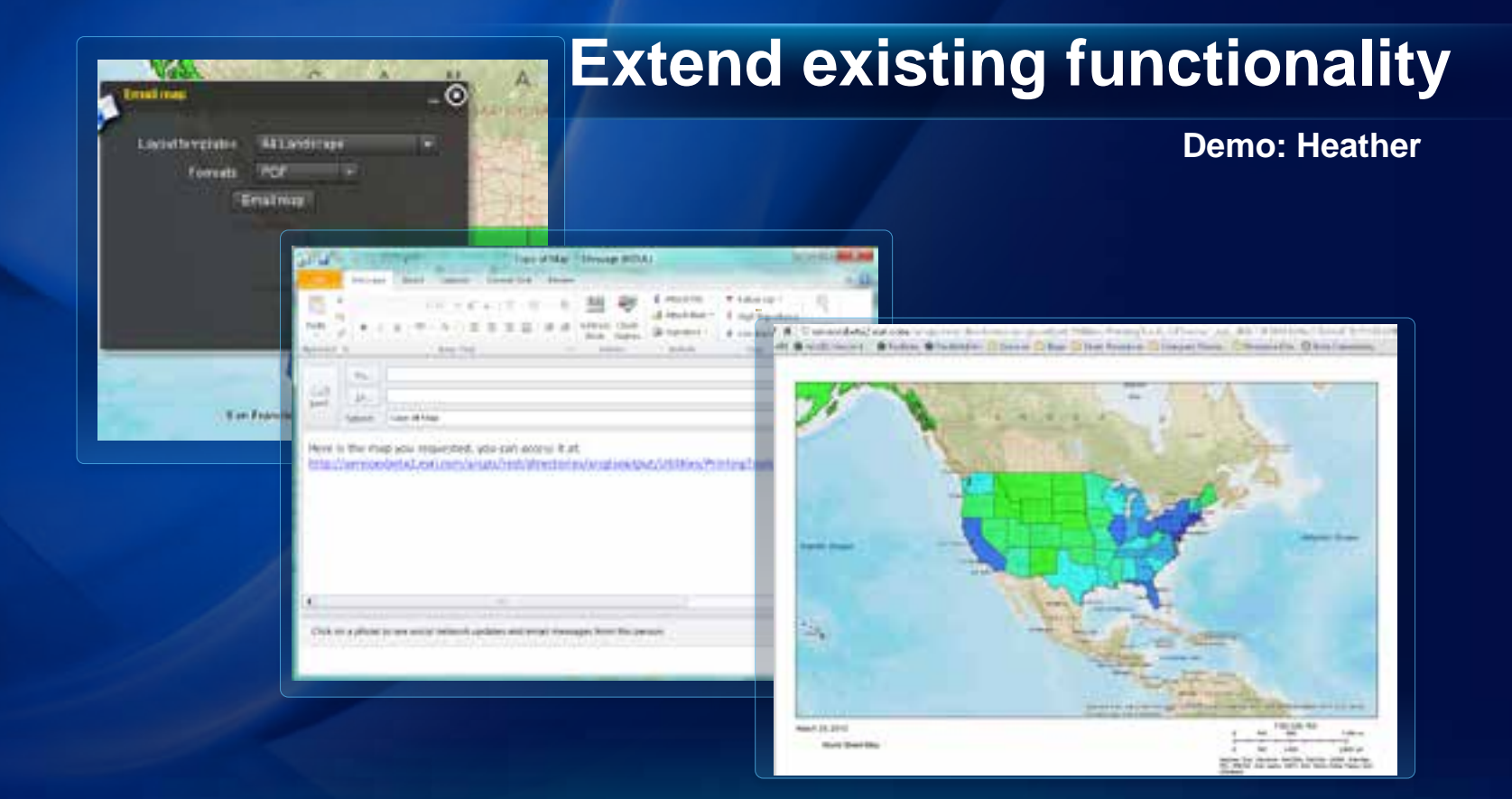

# **Adding a custom widget into Application Builder**

#### **Custom widgets in Application Builder**

- **A preview of what's to come**
- **Developer provides custom functionality in form of a widget**
- **Package widget (zip): MyWidget.swf MyWidget.xml meta.xml**
	- **assets**
	- **src**

**…**

### **Custom Widget in App Builder**

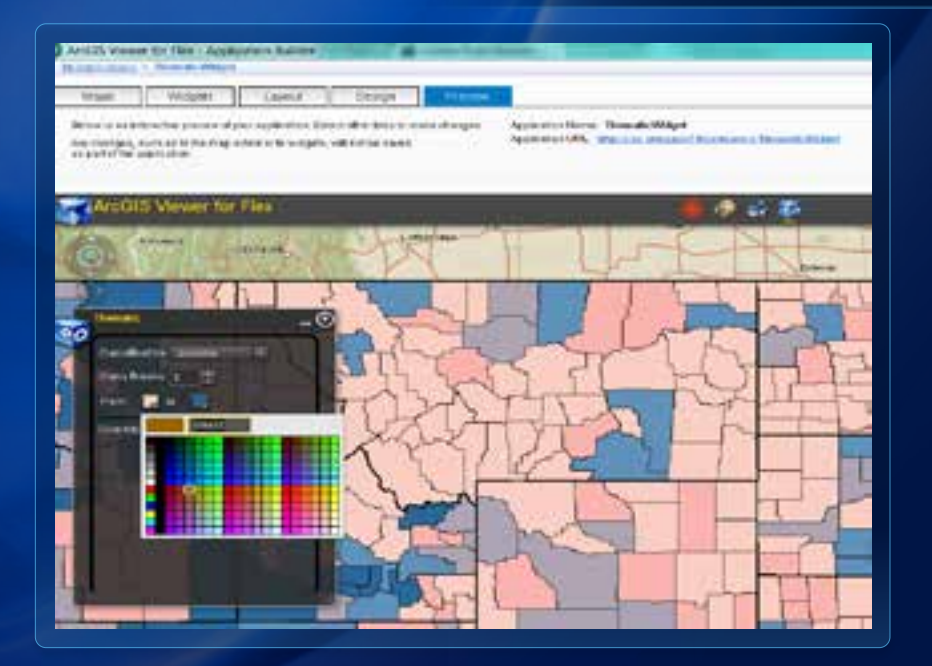

#### **Demo - Bjorn**

# **Let's wrap it all up**

#### **What's coming up at 3.0?**

- **Lots of cool new functionality (some of which we already went over)**
- **What's new updated on Resources Center**

#### **Where do I get this?**

#### • **[Download Center](http://resourcesbeta.arcgis.com/en/communities/flex-viewer/index.html)**

- Gives a link to previous download versions

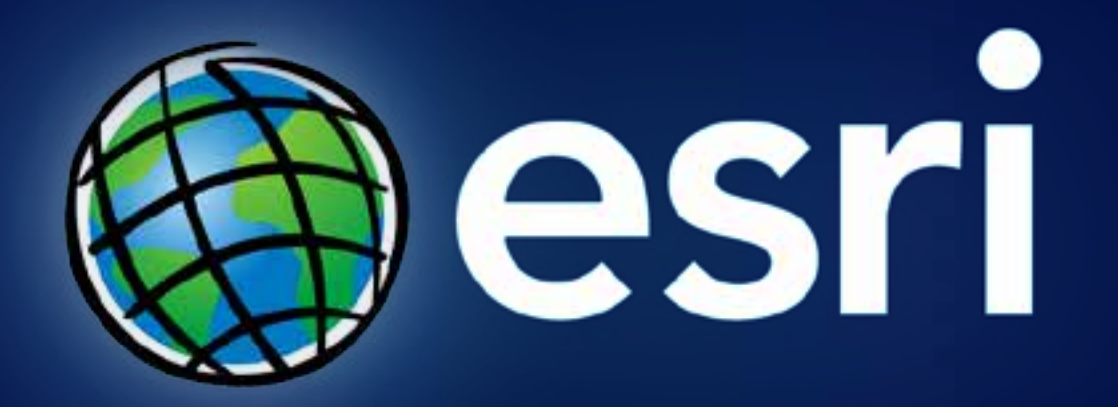